## **PC\_LINK** 软件升级使用说明

1、打开软件界面如下:

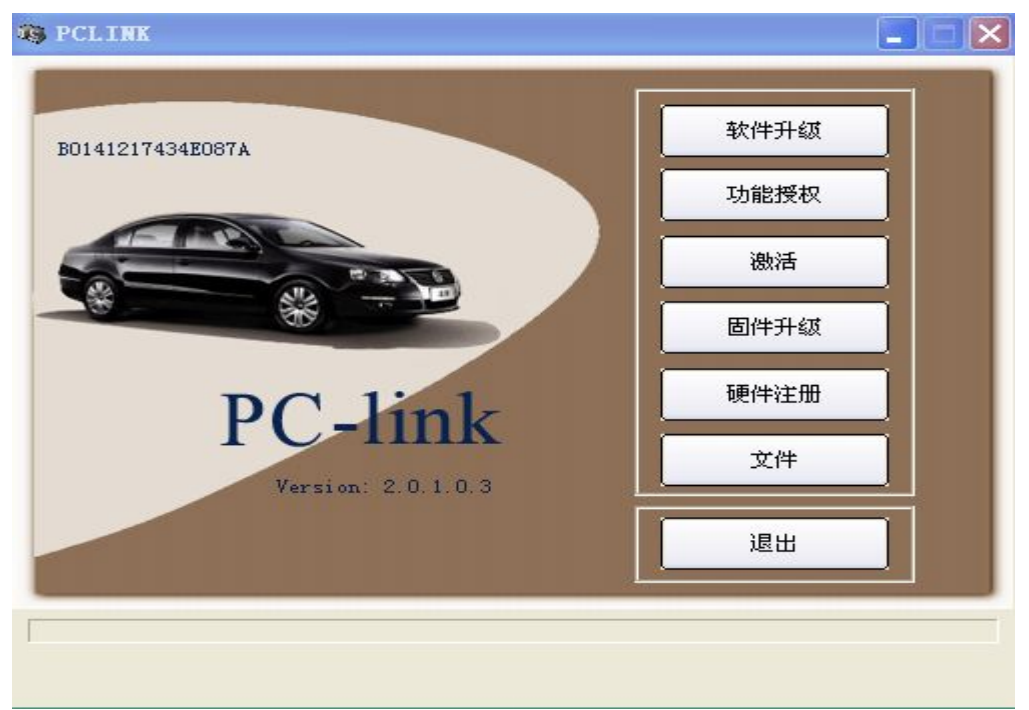

2、 当您点击软件升级按钮结束后会出现如下提示:

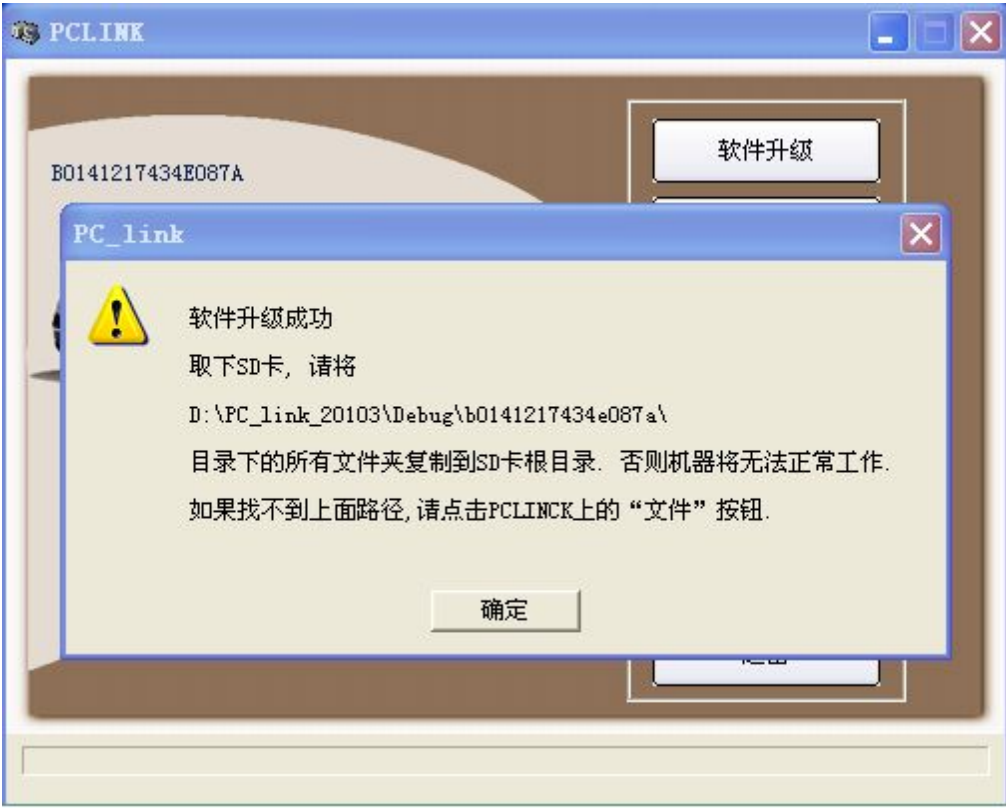

3、您可以根据提示的路径打开相应路径,例如 $\verb|D|:\PP\_link_20103\bbe\big\}=0141217434e087a\big\}$ 

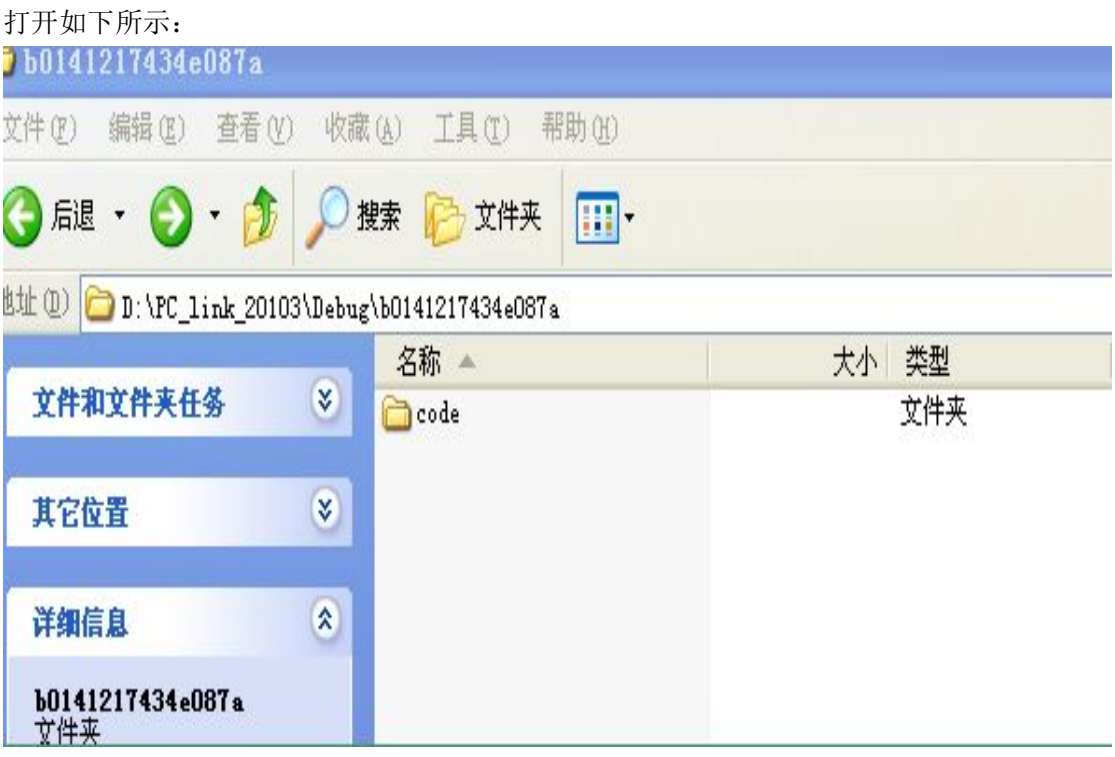

或者点击 PC\_LINK 软件上的文件按钮, 如下所示, 也可以打开上面文件夹

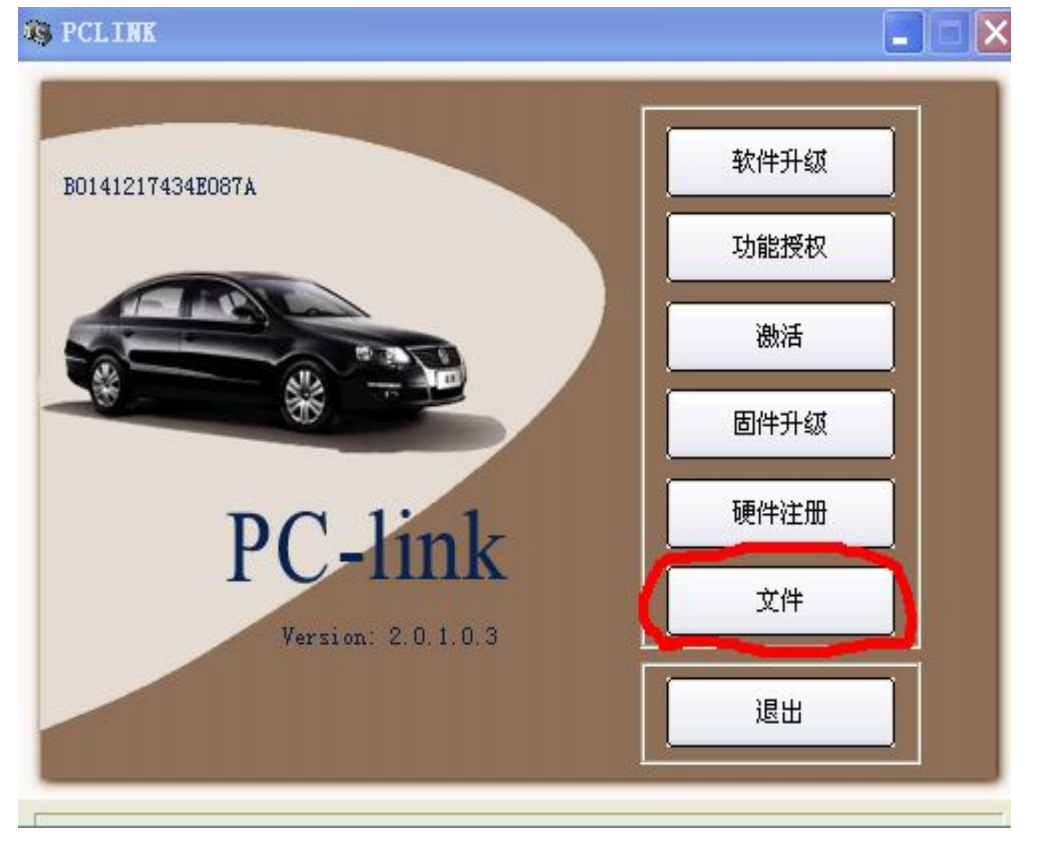

4、 将打开的文件夹里的 CODE 文件夹拷贝到机器里的 SD 卡里,最终界面如下图所示:

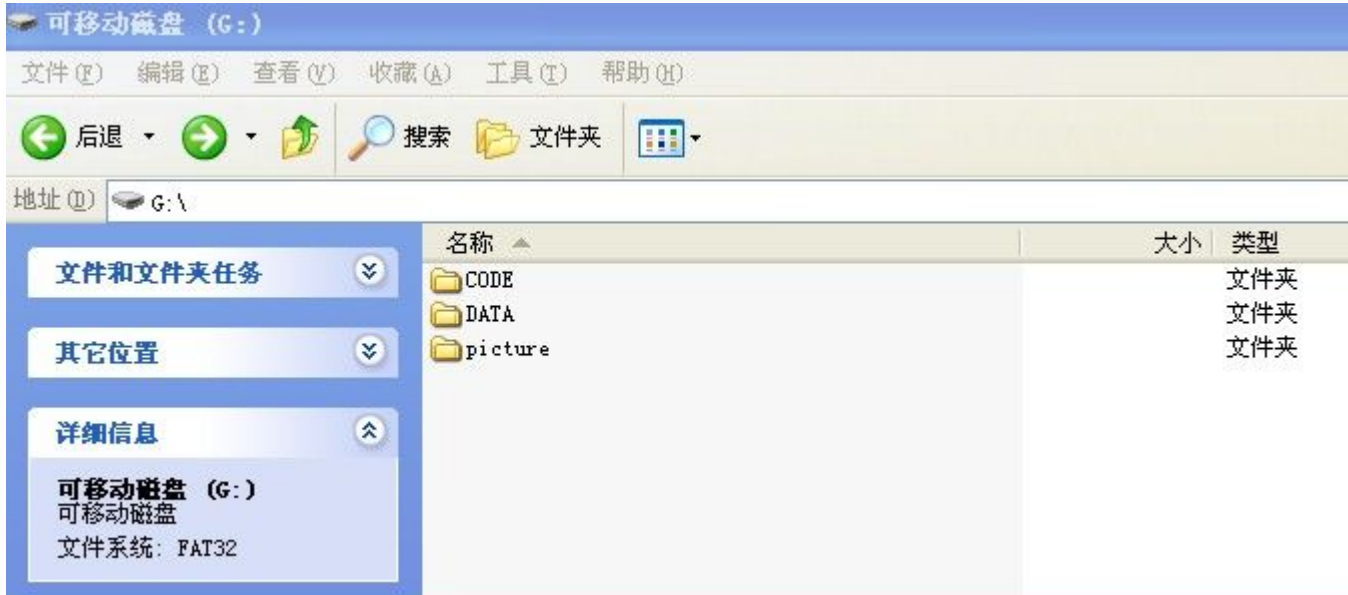

5、拷贝完成之后,将 SD 卡插回机器里即可正常使用。